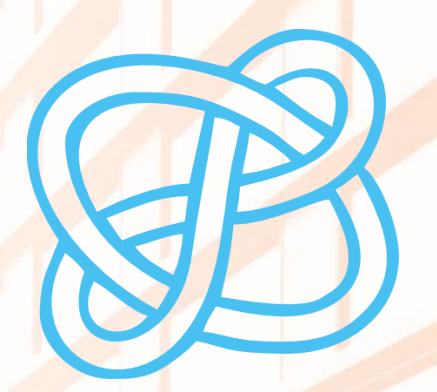

# CID COMPETENCIAS EN **DIGITAL**

### PROGRAMAS DE PRESENTACIONES PARA TU TRABAJO DE FIN DE GRADO

Biblioteca de la Universitat d'Alacant Biblioteca de la Universidad de Alicante

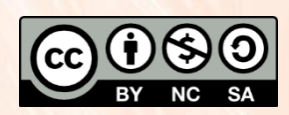

Universitat d'Alacant Universidad de Alicante

**Esta obra está bajo una** [licencia de Creative Commons Reconocimiento-NoComercial-CompartirIgual 4.0 Internacional.](https://creativecommons.org/licenses/by-nc-sa/4.0/deed.es)

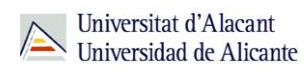

# ÍNDICE

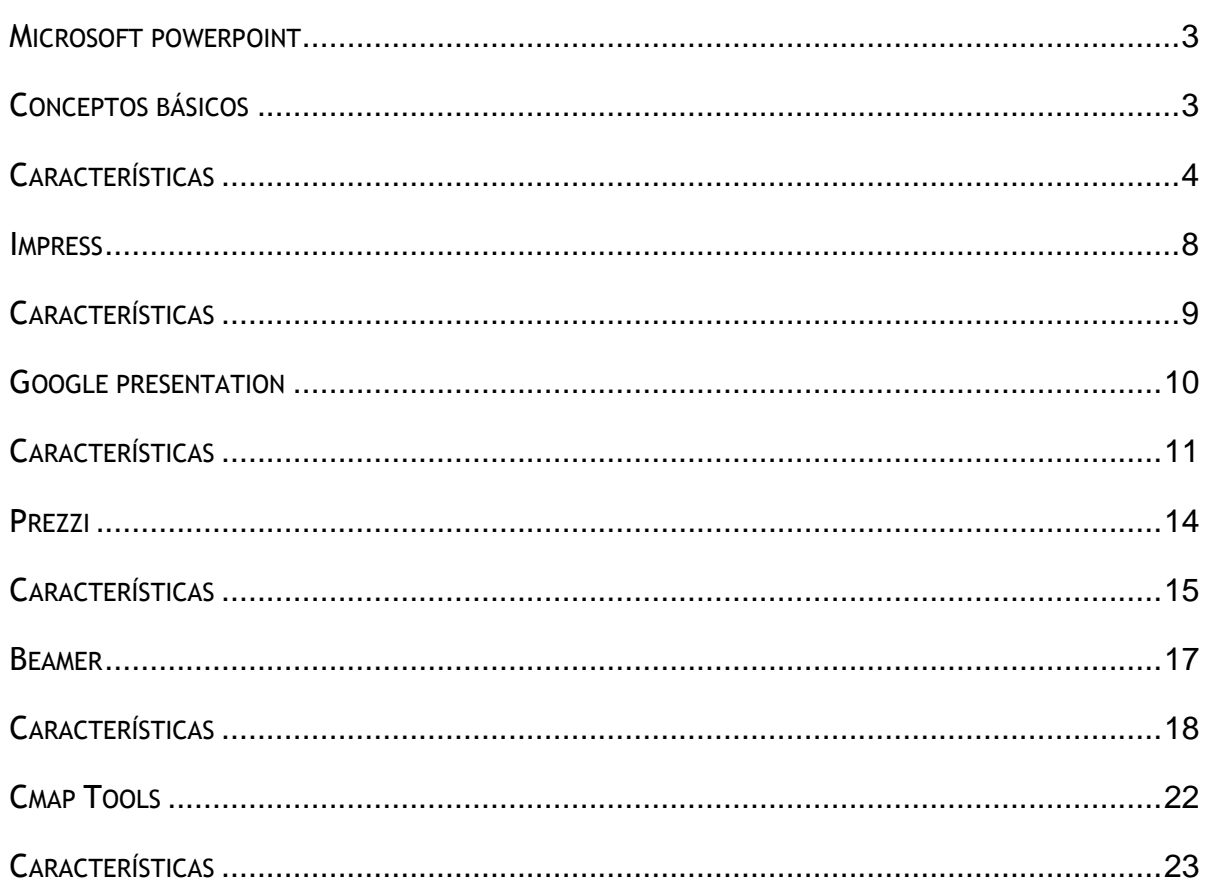

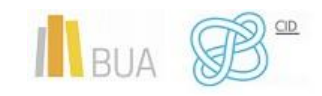

## **PROGRAMAS DE PRESENTACIONES PARA TU TRABAJO DE FIN DE GRADO**

#### **INTRODUCCIÓN**

En esta unidad vamos a mostrarte algunos programas o herramientas que te resultarán de gran ayuda a la hora de presentar tu trabajo de fin de Grado (TFG). No obstante te sugerimos que consultes con tu tutor sobre esta cuestión.

Por lo general, hasta ahora hemos usado mayormente el programa PowerPoint para hacer nuestras presentaciones, pero veremos otros programas que te pueden resultar más interesantes y con mejores prestaciones para tus presentaciones.

> Los editores de presentaciones son aplicaciones de software que te permiten la elaboración de documentos multimedia conformados por un conjunto de pantallas, también denominadas diapositivas, vinculadas o enlazadas en forma secuencial o hipertextual donde conviven textos, imágenes, sonido y animaciones.

Nos centraremos en PowerPoint (Microsoft Office), Impress (ApacheOPenoffice), Google Presentations y Prezi

#### **OBJETIVOS**

- Conocer el programa de presentaciones PowerPoint de Microsoft Office y sus principales características. También hemos conocido nuevas características que no suelen usarse y son muy útiles para preparar tus presentaciones.
- Conocer el programa de presentaciones Impress de ApacheOpenOffice y sus principales características
- Conocer el programa Online Google Presentation y sus principales características.
- Conocer el programa de presentaciones Online Prezi y sus principales características.

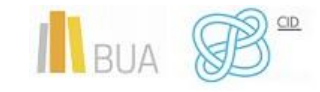

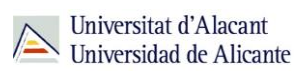

#### <span id="page-3-0"></span>**MICROSOFT POWERPOINT**

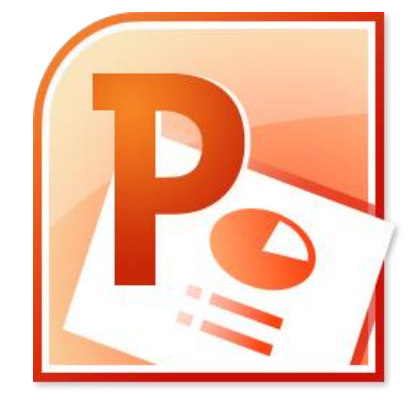

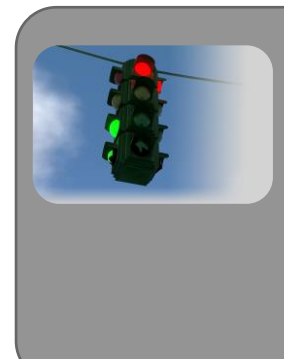

Microsoft PowerPoint es un programa de presentación desarrollado por la empresa Microsoft para sistemas operativos Microsoft Windows y Mac OS, ampliamente usado en distintos campos como la enseñanza, negocios, etc. Según las cifras de Microsoft Corporation, cerca de 30 millones de presentaciones son realizadas con PowerPoint cada día. Forma parte de la suite Microsoft Office.

No nos centraremos en hacer una guía de uso del programa, ya que estamos seguros que ya conoces el funcionamiento del programa. De todas formas te dejaremos enlaces a tutoriales y guías para dominar su uso.

#### <span id="page-3-1"></span>**CONCEPTOS BÁSICOS**

- **DIAPOSITIVA**: Cada una de las pantallas que contiene información dentro de una presentación Power Point.
- **PATRÓN DE DISEÑO**: Conjunto de imágenes, tipos de letra y organización comunes a un grupo de diapositivas dentro de una presentación Power Point.
- **DISEÑO DE LA DIAPOSITIVA**: Configuración de elementos aplicable a una diapositiva. Existen dos tipos principales:
	- o DIAPOSITIVA TIPO TÍTULO: Incluye un fondo, un título y un Subtítulo
	- o DIAPOSITIVA TIPO TEXTO Y/U OBJETOS

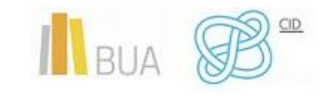

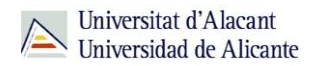

 **ESTILO DE LA DIAPOSITIVA**: Cuando, como es su caso, una presentación contiene diferentes patrones de diseño, puedes seleccionar el patrón deseado de entre los estilos de diapositiva disponibles.

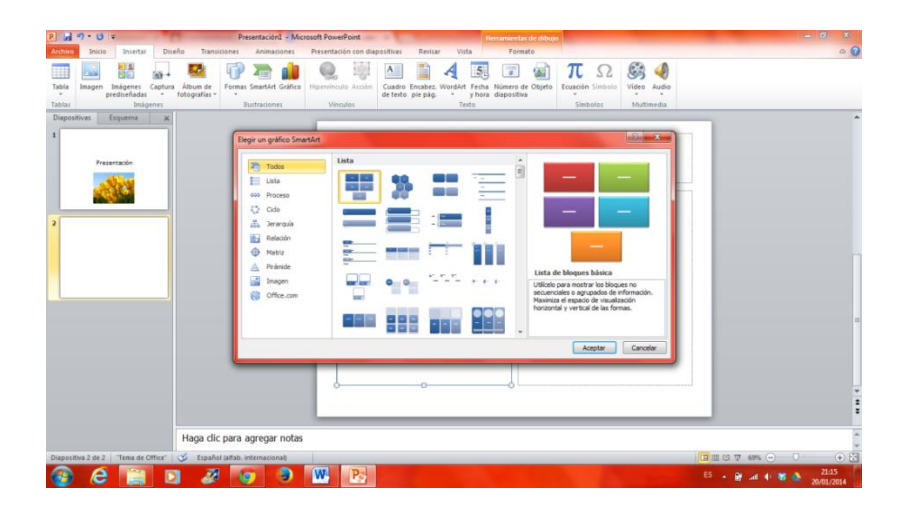

- <span id="page-4-0"></span> Es un programa diseñado para hacer presentaciones con texto esquematizado, así como presentaciones en diapositivas, animaciones de texto e imágenes prediseñadas o importadas desde imágenes del ordenador.
- Puedes aplicar distintos diseños de fuente, plantilla y animación.
- Puedes animar texto e ilustraciones en la pantalla usando la característica de animación, así como agregar una narración y efectos de sonido.
- También, puedes imprimir materiales y distribuirlos mientras realizas la presentación.
- El formato propietario de PowerPoint es .PPT. A partir de la versión de 2007 el formato es .PPTX.
- No puede trabajar con el formato .ODP de ApacheOpenOffice (Impress).
- Puedes exportar tus presentaciones al formato .PDF.
- Puedes añadir vídeos a tus presentaciones.
- Se pueden crear enlaces por medio de hipervínculos.
- Powerpoint te ofrece una variedad de plantillas y diseños. Estas plantillas sientan las bases para el aspecto general de la presentación, como la forma de ubicar el título, el texto y los gráficos en cada diapositiva. Sin embargo, también puedes utilizar una plantilla en blanco.
- Durante la preparación de una presentación, te será fácil modificar las diapositivas cuando sea necesario ya que puedes editar la información en las diapositivas terminadas, eliminar las diapositivas innecesarias, añadir diapositivas olvidadas y cambiar el orden de las mismas en la presentación.

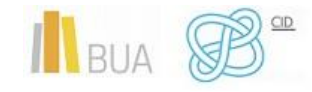

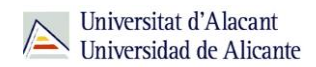

 Para avanzar a través de una presentación de diapositivas, sólo tienes que hacer clic en un botón lo que te permite mantener el contacto visual con tu audiencia, y usar tus manos para dar énfasis.

A continuación te indicaremos unas **características** que ofrece Powerpoint y que no se suele hacer uso de ellas, pero que te serán **de gran utilidad** a la hora de crear tus presentaciones.

 **Páginas de notas**. Cuando editas una diapositiva puedes añadirle notas que te servirán para ensayar, para saber qué tienes que decir en esa diapositiva, para enviar la presentación por correo y que otra persona entienda las diapositivas, para imprimir y dar como documentación una vez has finalizado la exposición… Pero sobre todo, para vaciar la diapositiva de texto.

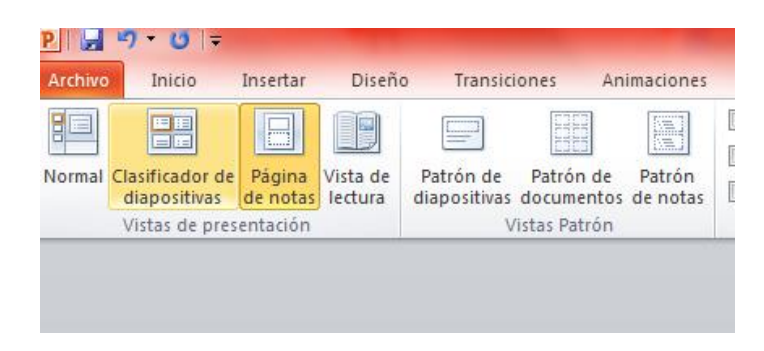

 **La vista moderador**. Si añades notas en tus diapositivas, la vista del moderador te permitirá ver esas notas en la pantalla del portátil conectado al proyector sin que pueda ser visto por tu público. Es decir, con la vista del moderador puedes tener una chuleta de la presentación para saber qué tienes que decir en cada momento, sobre todo para recordar algún dato concreto. Asegúrate de que el equipo que vas a usar para la presentación permite el uso de varios monitores, sino no podrás utilizar el modo **vista moderador**.

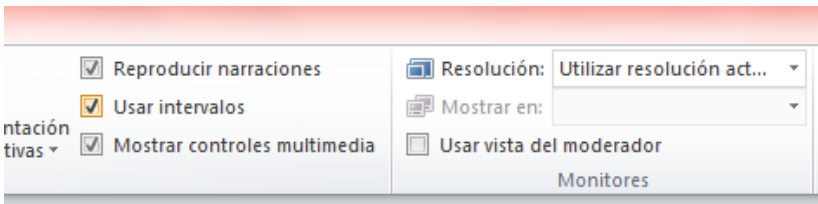

 **Ensayar intervalos**. Puedes saber cuánto tiempo has empleado en el ensayo de una presentación. Para activar esta función, tienes que hacer clic en el **menú Presentación** y elegir la opción **Ensayar intervalos**. Se activará el modo **Presentación con diapositivas** y aparecerá un pequeño rectángulo con dos cronómetros: uno para la diapositiva actual y otro para el total acumulado de la presentación hasta el momento. La idea es ir avanzando las diapositivas mientras ensayas en voz alta la presentación. Al finalizar, PowerPoint te indicará el tiempo total que has utilizado y te preguntará si quieres guardar los intervalos de cada

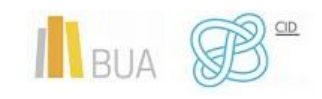

diapositiva para que aparezcan en la vista de presentación con diapositivas. Si aceptas, la próxima vez que reproduzcas la presentación, las diapositivas avanzarán cuando alcancen los intervalos de tiempo guardados.

 **Grabar la narración**. Otra función de PowerPoint útil para ensayar. Se activa en el **menú Presentación**, opción **Grabar narración**. Si dispones de un micrófono, podrás ensayar la presentación en voz alta que el programa irá grabando en cada diapositiva. Cuando finalices, guarda los intervalos de tiempo. Ahora podrás ver la presentación y escuchar tu voz. Recuerda que si guardas el archivo se guardará con la voz y los intervalos de tiempo usados.

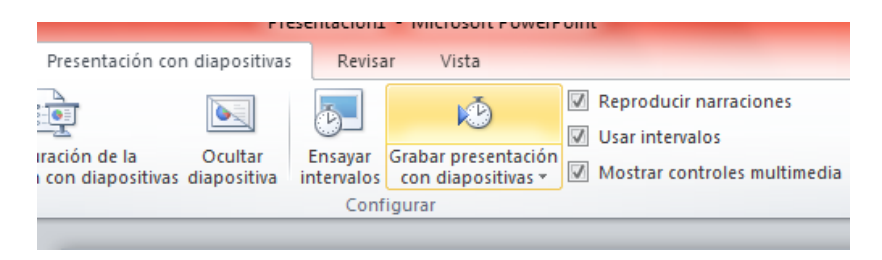

 **Los gráficos SmartArt**. Los gráficos SmartArt son una herramienta muy práctica, disponible en PowerPoint 2007 o versiones superiores. Seguramente es una de las funciones más desaprovechadas de este programa. En el **menú Insertar**, encontrarás la opción **Gráfico SmartArt**. Son una buena opción para crear diferentes listas de viñetas.

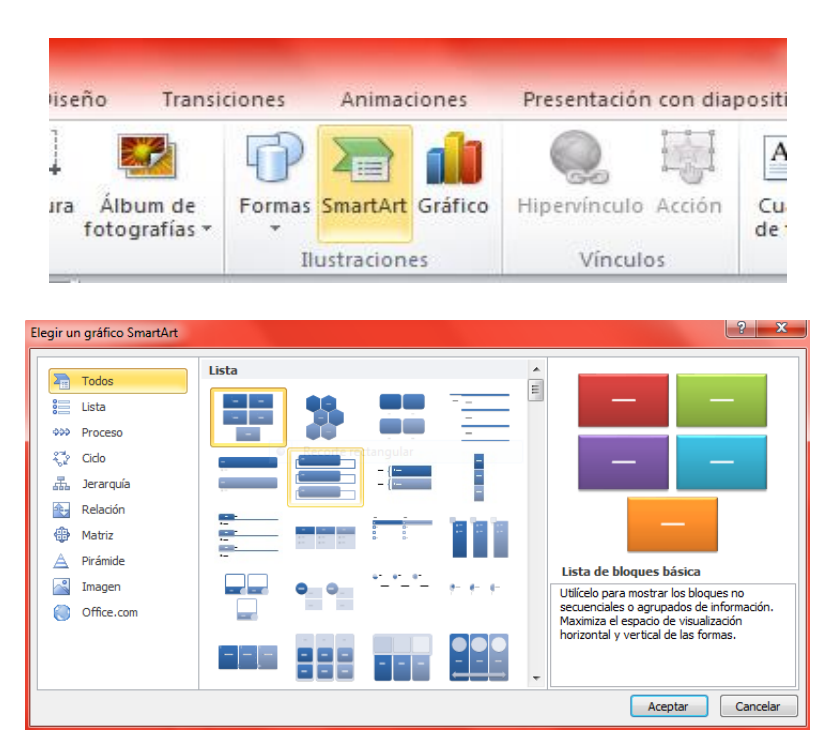

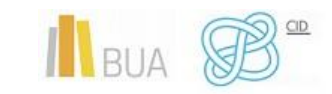

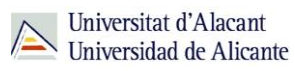

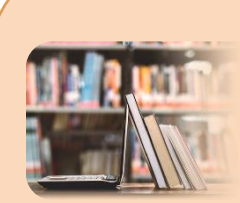

**PARA SABER MÁS:**

**DEFINICIÓN** <http://es.wikipedia.org/wiki/PowerPoint> [http://www.monografias.com/trabajos17/power-point/power](http://www.monografias.com/trabajos17/power-point/power-point.shtml)[point.shtml](http://www.monografias.com/trabajos17/power-point/power-point.shtml) **CARACTERÍSTICAS** [http://www.presentastico.com/2011/10/26/5-caracteristica-de](http://www.presentastico.com/2011/10/26/5-caracteristica-de-powerpoint-que-se-desaprovechan-constantemente/)[powerpoint-que-se-desaprovechan-constantemente/](http://www.presentastico.com/2011/10/26/5-caracteristica-de-powerpoint-que-se-desaprovechan-constantemente/) [https://www.modelopresentacion.com/caracteristicas-del](https://www.modelopresentacion.com/caracteristicas-del-powerpoint.html)[powerpoint.html](https://www.modelopresentacion.com/caracteristicas-del-powerpoint.html) **PRINCIPIOS GENERALES DE UNA PRESENTACIÓN** [https://es.ccm.net/faq/9331-powerpoint-principios-generales](https://es.ccm.net/faq/9331-powerpoint-principios-generales-de-diseno-de-una-presentacion)[de-diseno-de-una-presentacion](https://es.ccm.net/faq/9331-powerpoint-principios-generales-de-diseno-de-una-presentacion) **GUÍAS DE POWERPOINT** [https://ast.aragon.es/sites/default/files/primerospasospowerpoi](https://ast.aragon.es/sites/default/files/primerospasospowerpoint2016.pdf) [nt2016.pdf](https://ast.aragon.es/sites/default/files/primerospasospowerpoint2016.pdf) [https://www.customguide.com/cheat-sheet/powerpoint-2016](https://www.customguide.com/cheat-sheet/powerpoint-2016-basico-guia-rapida.pdf) [basico-guia-rapida.pdf](https://www.customguide.com/cheat-sheet/powerpoint-2016-basico-guia-rapida.pdf) [https://web.ua.es/es/accesibilidad/documentos-electronicos](https://web.ua.es/es/accesibilidad/documentos-electronicos-accesibles/presentaciones-powerpoint.html)[accesibles/presentaciones-powerpoint.html](https://web.ua.es/es/accesibilidad/documentos-electronicos-accesibles/presentaciones-powerpoint.html) **TUTORIALES** <https://www.youtube.com/watch?v=EX22kciKOOg> <https://www.youtube.com/watch?v=oaveOoBwV4Q> [http://www.youtube.com/watch?v=CbkYvZ\\_GxxA](http://www.youtube.com/watch?v=CbkYvZ_GxxA)

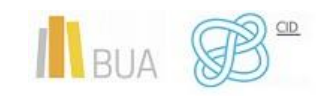

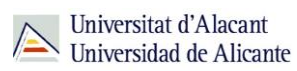

#### <span id="page-8-0"></span>**IMPRESS**

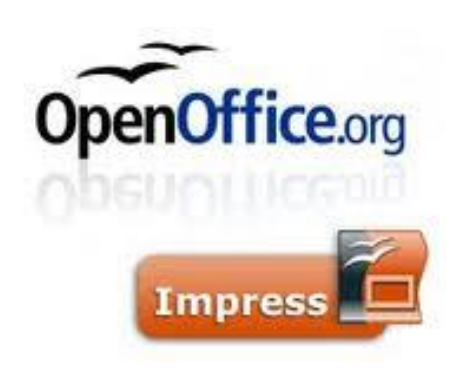

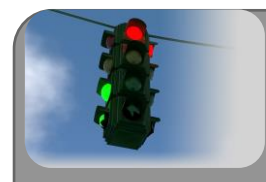

Apache OpenOffice Impress es el programa para realizar presentaciones que forma parte del conjunto de aplicaciones libres de oficina Apache OpenOffice.org. Soporta el formato propietario .ppt de Microsoft PowerPoint, además de otros formatos de documentos. Es un programa de libre distribución, gratuito y multiplataforma.

Haremos hincapié en algunas características que te puedan servir de ayuda para tu trabajo de fin de Grado.

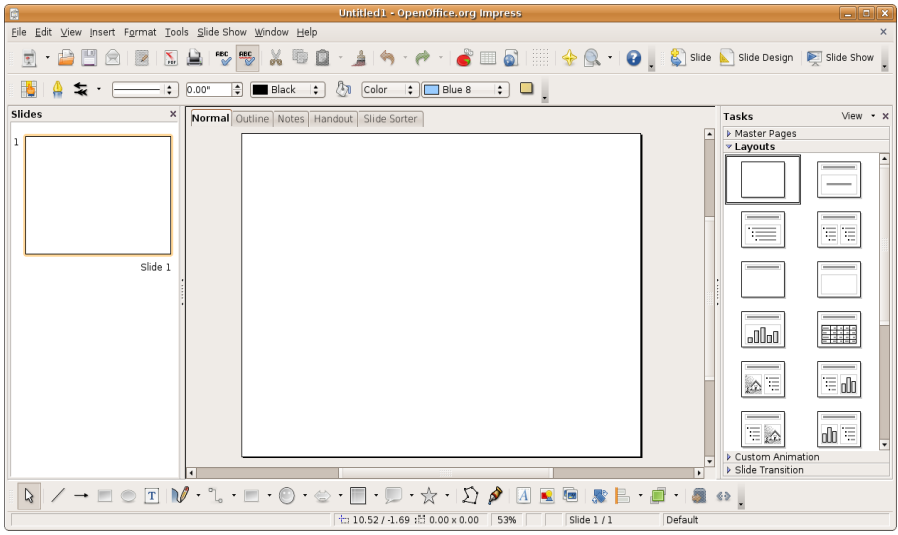

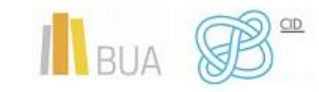

#### <span id="page-9-0"></span>**CARACTERÍSTICAS**

- Puedes incluir fotografías, texto e incluso vídeos, animaciones y sonidos. Todo ello acompañado de la narración o explicación que realizará el/la orador o el/la ponente de la presentación multimedia.
- Posibilidad de interactuar durante la presentación. Puedes añadir a la presentación acciones interactivas con las diferentes diapositivas de tal modo que en todo momento, puedes decidir cuál va a ser el orden de presentación de las diferentes diapositivas.
- Otra característica importantes es que vas a poder crear transparencias, composiciones de texto e imágenes para impresión, etc..
- Puedes también, exportar las presentaciones que realices al formato **HTML** (formato web) para poder compartir vía internet los diseños que crees. También puedes exportar a formato **PDF**
- También es importante destacar la exportación en formato **SWF**. Es decir, puedes crear tus presentaciones, con las imágenes, texto y animaciones que desees y exportarlas como películas en formato Flash, muy recomendado para Internet y los navegadores Web.
- Posibilidad de emplear las herramientas de creación de gráficos vectoriales que posee OpenOffice Draw.
- Puedes usar múltiples efectos de transición entre las diapositivas para animar las presentaciones.
- Posibilidad de incluir notas en las diapositivas que no se visualizarán durante la presentación, pero que puedes imprimir y consultar deteniendo la presentación unos instantes.
- Puedes utilizar el ratón durante la presentación como si fuera un puntero láser para dibujar líneas o señalar puntos de interés en cada diapositiva.
- La extensión de los archivos de Impress es .**ODP**.

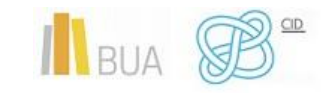

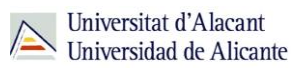

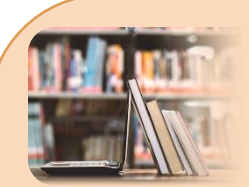

**PARA SABER MÁS:**

**MANUALES** <http://wiki.open-office.es/Impress> [http://www.juntadeandalucia.es/averroes/centros](http://www.juntadeandalucia.es/averroes/centros-tic/29009272/helvia/sitio/upload/Manual_Impress.pdf)[tic/29009272/helvia/sitio/upload/Manual\\_Impress.pdf](http://www.juntadeandalucia.es/averroes/centros-tic/29009272/helvia/sitio/upload/Manual_Impress.pdf) [http://es.tldp.org/Manuales-LuCAS/doc-manual-](http://es.tldp.org/Manuales-LuCAS/doc-manual-OOImpress/Impress.pdf)[OOImpress/Impress.pdf](http://es.tldp.org/Manuales-LuCAS/doc-manual-OOImpress/Impress.pdf) [http://www.zaragoza.es/cont/paginas/noticias/Manual\\_Impress.](http://www.zaragoza.es/cont/paginas/noticias/Manual_Impress.pdf) [pdf](http://www.zaragoza.es/cont/paginas/noticias/Manual_Impress.pdf) [http://es.tldp.org/Manuales-LuCAS/doc-manual-](http://es.tldp.org/Manuales-LuCAS/doc-manual-OOImpress/Impress.pdf)[OOImpress/Impress.pdf](http://es.tldp.org/Manuales-LuCAS/doc-manual-OOImpress/Impress.pdf) [http://www.zaragoza.es/cont/paginas/noticias/Manual\\_Impress.](http://www.zaragoza.es/cont/paginas/noticias/Manual_Impress.pdf) [pdf](http://www.zaragoza.es/cont/paginas/noticias/Manual_Impress.pdf) [http://www.itdesk.info/esp/manual/Presentaciones](http://www.itdesk.info/esp/manual/Presentaciones-uso_avanzado-LibreOffice_Impress-Manual.pdf)[uso\\_avanzado-LibreOffice\\_Impress-Manual.pdf](http://www.itdesk.info/esp/manual/Presentaciones-uso_avanzado-LibreOffice_Impress-Manual.pdf) <http://www.openoffice.org/es/producto/impress.html> **TUTORIALES** [https://www.youtube.com/watch?v=eIM\\_0bJyb8Q](https://www.youtube.com/watch?v=eIM_0bJyb8Q) <https://www.youtube.com/watch?v=4xeKfvwfy7E> <https://www.youtube.com/watch?v=gy0GSR81pSg&t=7s> <https://www.youtube.com/watch?v=fFdjJpvRgww>

#### <span id="page-10-0"></span>**GOOGLE PRESENTATION**

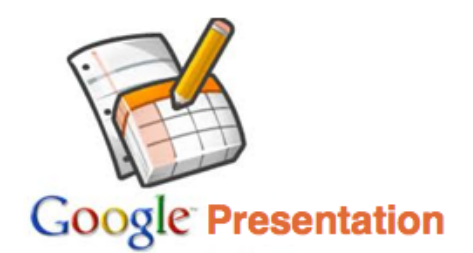

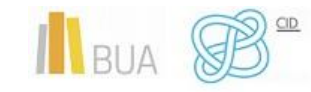

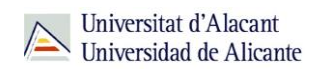

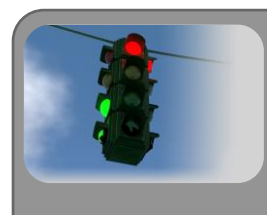

Google Presentation es una aplicación que está integrada en Google docs, ya incluye las 3 aplicaciones más utilizadas en el mundo de la ofimática: Procesador de texto, hoja de cálculo y Aplicación de presentaciones, plantándole cara al mismísimo Office de Microsoft.

<span id="page-11-0"></span>Con Google Presentation, Google incorpora una herramienta más, dentro de su plan para que todos los programas funcionen en modo **online**.

- Crea documentos básicos desde cero. Puedes realizar fácilmente todas las tareas básicas, como crear listas con viñetas, ordenar por columnas, añadir tablas, imágenes, comentarios o fórmulas y cambiar la fuente, entre otras muchas cosas.
- Sube archivos ya creados. Google Docs acepta la mayoría de los formatos de archivo comunes, como **DOC, XLS, ODT, ODS, RTF, CSV, PPT**, etc. Por lo tanto, no dudes en subir archivos que ya tengas.
- El aspecto familiar del escritorio convierte la edición en un paseo, basta con que hagas clic en los botones de la barra de herramientas para aplicar negrita, subrayar, sangrar, cambiar la fuente o el formato de número, cambiar el color del fondo de las celdas, etc.
- Comparte y colabora en tiempo real. Elige quién puede acceder a tus documentos (basta con que escribas la dirección de correo electrónico de los usuarios o usuarias con quienes quieras compartir un documento determinado y les envíes una invitación).
- Comparte inmediatamente. Cualquier usuario o usuaria al que hayas invitado a editar o a ver tu documento, hoja de cálculo o presentación podrá acceder al mismo tan pronto como inicie sesión.
- Edita y presenta con otros usuarios o usuarias en tiempo real. Varios usuarios o usuarias pueden ver los documentos y hacer cambios al mismo tiempo. Con las revisiones de los documentos, puedes saber exactamente quién ha cambiado qué y cuándo. Ver una presentación con otros usuarios es muy sencillo, ya que cualquier usuario o usuaria que se haya unido a la presentación puede automáticamente seguir al presentador o presentadora.

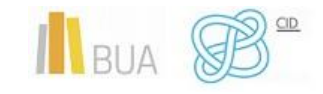

- Almacena y organiza tu trabajo de forma segura. Edita y accede desde cualquier parte.
- No tienes que descargar nada. Puedes acceder a tus documentos, hojas de cálculo y presentaciones desde cualquier equipo que tenga una conexión a Internet y un navegador estándar.
- Con el almacenamiento online y la función de guardado automático, ya no tendrás que temer que falle el disco duro local o que haya un apagón.
- Guarda y exporta copias fácilmente. Puedes guardar los documentos y hojas de cálculo en tu propio equipo en formato **DOC, XLS, CSV, ODS, ODT, PDF, RTF o HTML.**
- Organiza tus documentos. Encuentra tus documentos con facilidad organizándolos en carpetas. Arrastra y suelta los documentos en tantas carpetas como quieras.
- Publica tu trabajo en forma de página web. Puedes publicar tus documentos online con un solo clic, como páginas web de aspecto normal, sin tener que aprender nada nuevo.
- Controla quién puede ver tus páginas. Puedes publicar tu trabajo para que esté a disposición de todo el mundo, de sólo algunas personas o de nadie en absoluto... Depende de ti. También puedes anular la publicación en cualquier momento.
- Publica tus documentos en tu blog. Cuando hayas creado un documento, podrás publicarlo en tu blog.
- Publica en tu grupo de trabajo. Con Google Apps, es más sencillo compartir documentos, hojas de cálculo y presentaciones importantes en tu grupo.
- Tienes pocas posibilidades para aplicar transición entre diapositivas y carece de sonido para aplicar.
- La interfaz de la aplicación online es muy sencilla e intuitiva.
- Los pasos a seguir para crear una presentación son casi idénticos a los usados en los demás programas de presentaciones.
- Para poder usar Google Docs necesitas acceder a través de una cuenta de Gmail.

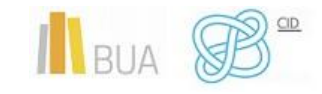

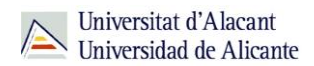

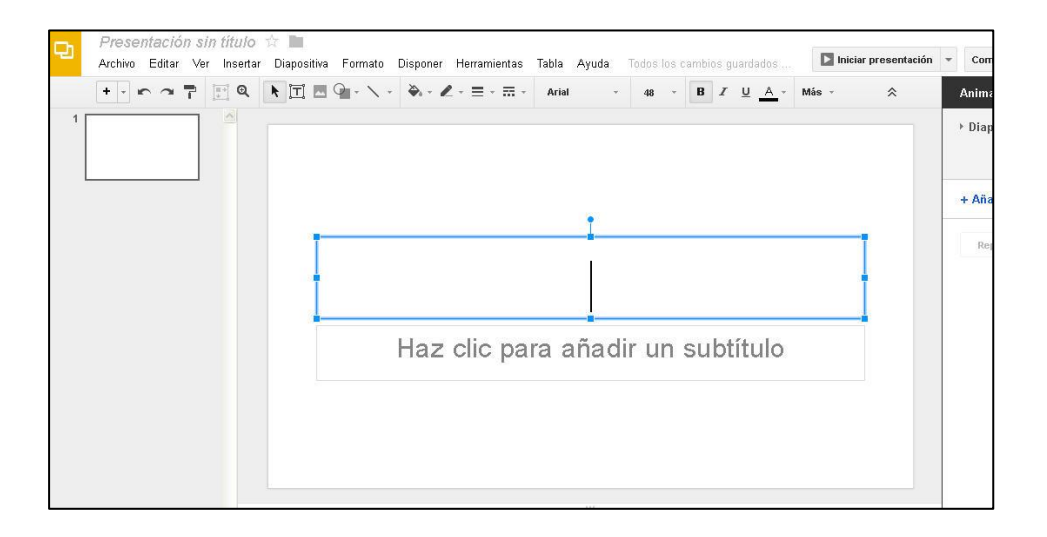

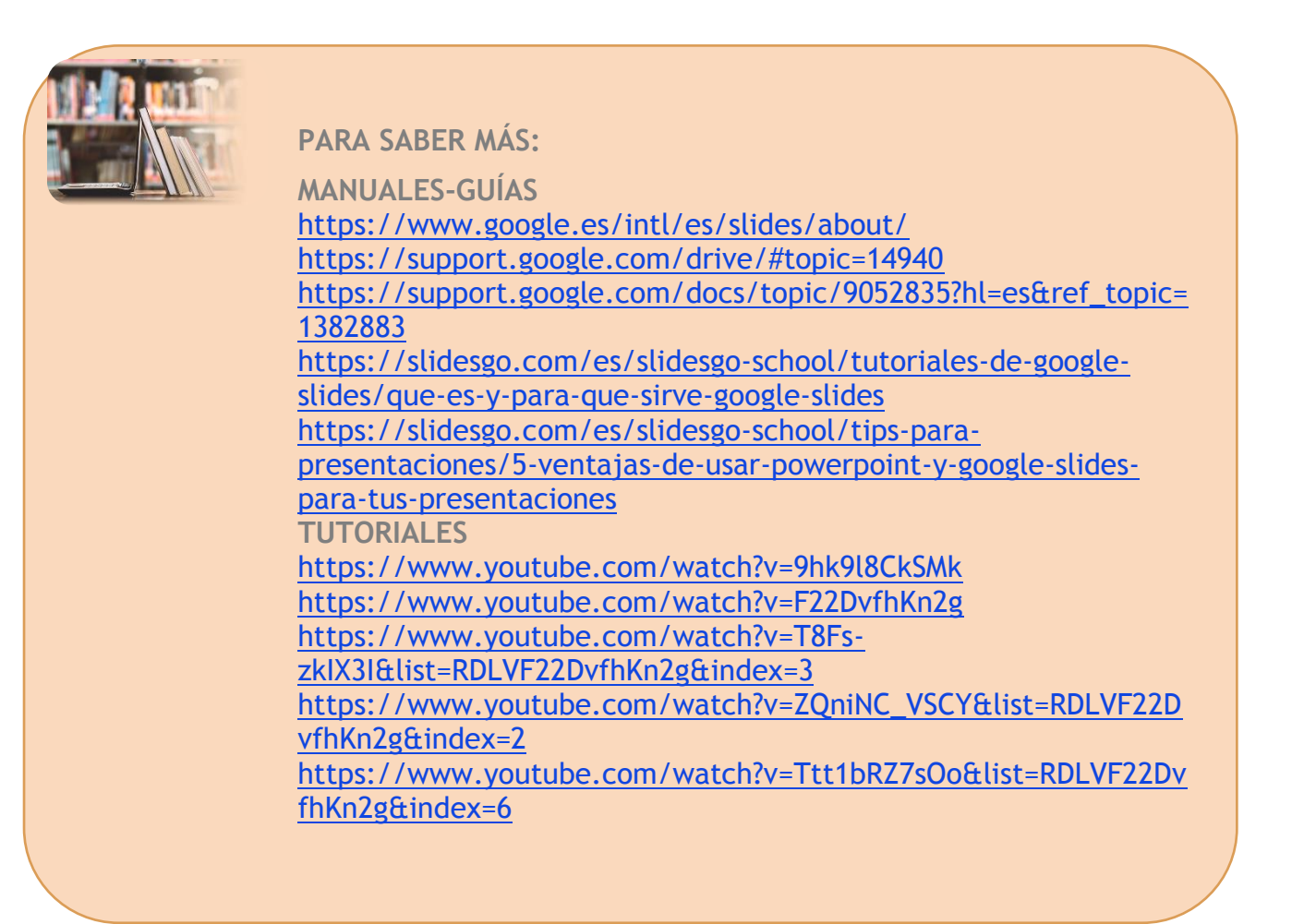

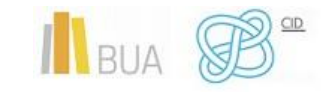

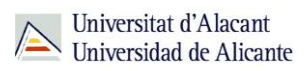

#### <span id="page-14-0"></span>**PREZZI**

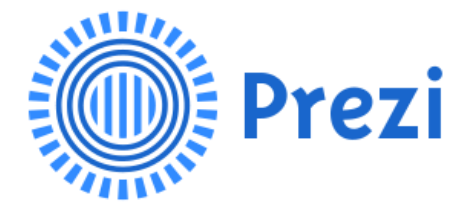

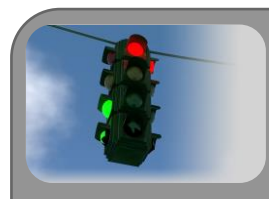

Prezi es una aplicación multimedia para la creación de presentaciones similar a Microsoft Office PowerPoint o a Impress de ApacheOpenOffice pero de manera dinámica y original. Prezi permite trabajar on-line con todas sus herramientas de forma gratuita, pero hay varias modalidades de pago que permiten ocultar los trabajos on-line y protegerlos, y ofrecen más capacidad de almacenamiento que la versión gratuita.

Normalmente, los programas de presentaciones se centran en el pase de diapositivas, añadiendo efectos a las transiciones, al texto que muestra, etc. Pero en Prezi este concepto no existe. Aquí tendrás una única diapositiva, que podrá ser tan grande como desees y que se puede ver como un enorme lienzo sobre el que dibujar. En este lienzo incluirás el texto y las imágenes que desees introducir en tu presentación.

Una vez colocados los elementos, tendrás que establecer el orden en el que aparecerán en la presentación. Será en ese mismo orden en el cual se irá mostrando cada uno de los elementos en primer plano, viajando de un lado a otro del lienzo en busca de la siguiente parada.

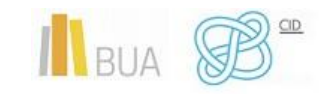

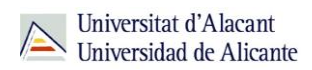

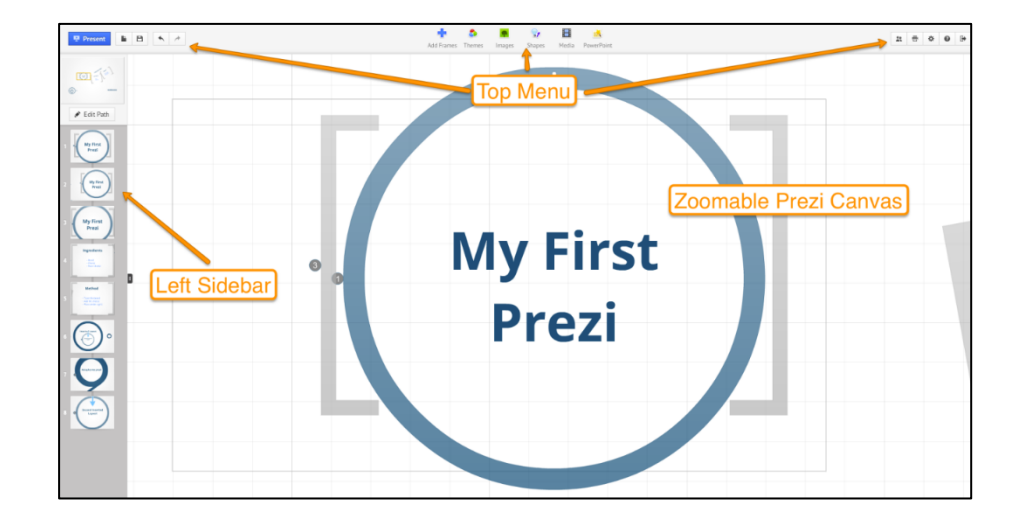

- <span id="page-15-0"></span> Tienes la posibilidad de organizar la información en forma de esquema y exponerlo con libertad sin la secuencia de diapositivas. De manera que el o la conferenciante o quien consulta una presentación en Prezi puede acceder a cualquier contenido con solo clicar.
- Puedes navegar por la presentación -que es en realidad un solo frame de 3 dimensiones- desde la vista general, ampliando o reduciendo la vista, o desplazando el lienzo. Los efectos visuales deben estar supeditados a una correcta narrativa.
- Algunas de las cosas que se pueden crear con Prezi aparte de presentaciones son trabajos como mapas mentales, mapas conceptuales, o cualquier tipo de organizador grafico que necesites para determinado trabajo o proyecto.
- Una de las grandes ventajas de Prezi es que es tremendamente sencillo de utilizar. Basado completamente en Flash, te ofrece un lienzo en blanco en el que puedes empezar a ordenar tus elementos, para después "darles vida".
- Asegura el impacto visual del contenido. Con la facilidad de importar imágenes, mapas, documentos PDF y la experiencia de la función de "zoom", que hará que tus presentaciones cautiven a tu público.
- Es una gran herramienta para las sesiones interactivas en clase o proyectos de grupo. Puedes trabajar con tus compañeros o compañeras en tiempo real (hasta un máximo de 10) en el aula o en casa.

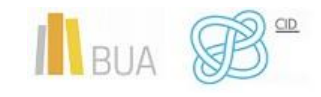

- En cualquier momento y lugar podrás insertar imágenes en tus presentaciones. Lo puedes hacer desde archivo o desde la opción imágenes web.
- Te permite la inclusión de música para la transición entre diapositivas, lo puedes hacer desde la opción Agregar música de fondo del menú Insertar.
- También puedes incluir en tu presentación diapositivas de tus archivos de powerpoint desde la opción PowerPoint del menú Insertar.
- En cualquier momento podrás incluir diapositivas no previstas en tus trabajos.

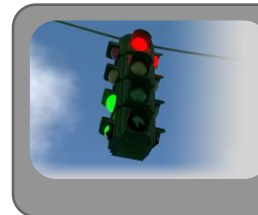

Ten en cuenta que cuando guardes una copia de tu presentación en tu ordenador para liberar espacio en tu cuenta no podrás modificarla.

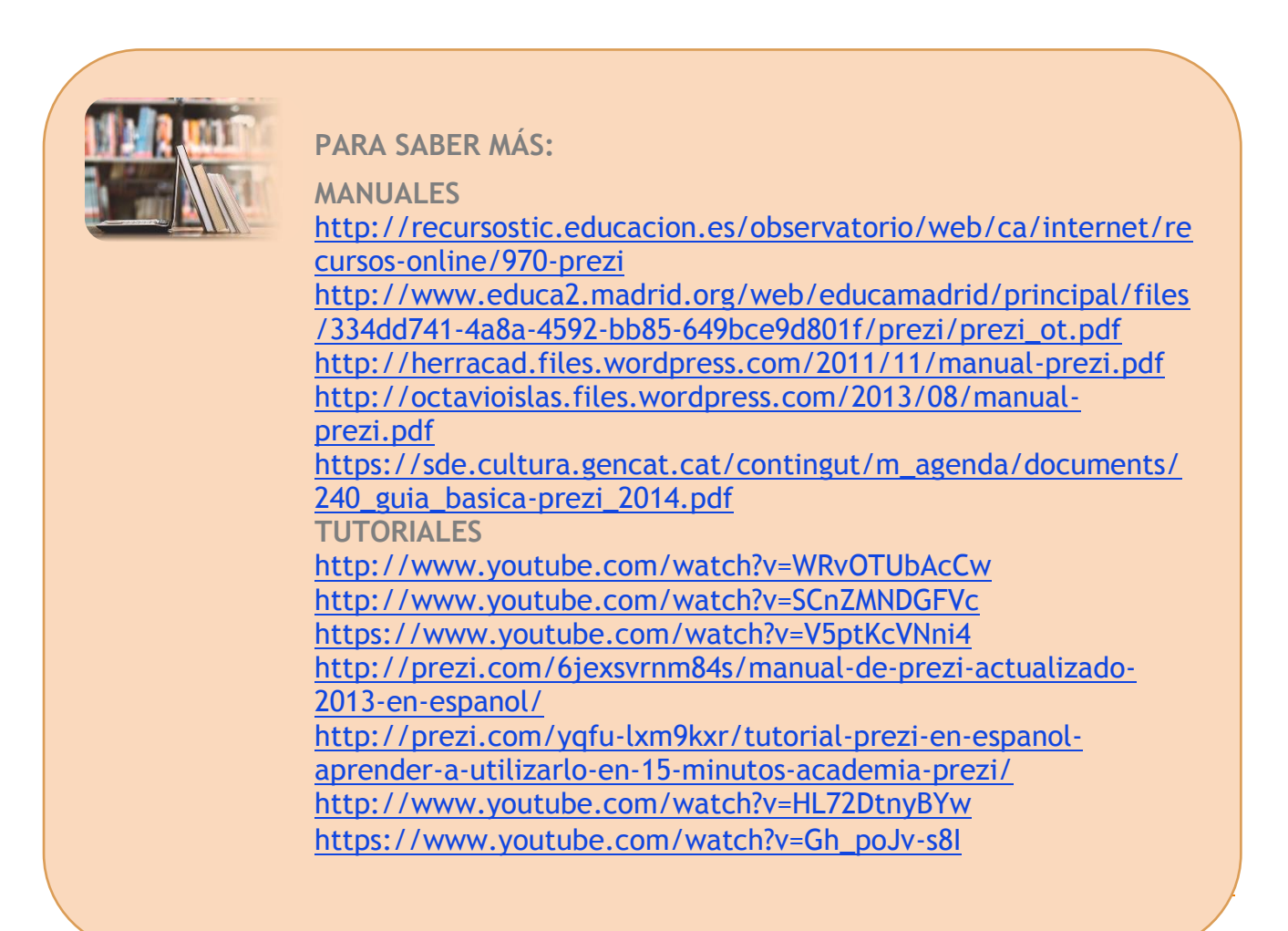

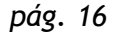

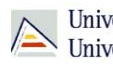

#### <span id="page-17-0"></span>**BEAMER**

Beamer es una clase de LaTeX para la creación de presentaciones. Funciona con pdflatex, dvips y LyX. El nombre viene del vocablo alemán "beamer", un pseudo-anglicismo que significa videoproyector. Al estar basado en LaTeX, Beamer es especialmente útil para preparar presentaciones en las que es necesario mostrar gran cantidad de expresiones matemáticas, el fuerte de dicho sistema de maquetación.

Antes de continuar, vamos a definir LaTeX. LaTeX es un sistema de composición de textos, orientado especialmente a la creación de libros, documentos científicos y técnicos que contengan fórmulas matemáticas. Es muy utilizado para la composición de artículos académicos, tesis y libros técnicos, dado que la calidad tipográfica de los documentos realizados con LaTeX es comparable a la de una editorial científica de primera línea.

LaTeX presupone una filosofía de trabajo diferente a la de los procesadores de texto habituales y se basa en "instrucciones". Sin embargo, LaTeX, a diferencia de los procesadores de texto de tipo WYSIWYG, permite a quien escribe un documento centrarse exclusivamente en el contenido, sin tener que preocuparse de los detalles del formato. Además de sus capacidades gráficas para representar ecuaciones, fórmulas complicadas, notación científica e incluso musical, permite estructurar fácilmente el documento (con capítulos, secciones, notas, bibliografía, índices analíticos, etc.), lo cual brinda comodidad y lo hace útil para artículos académicos y libros técnicos.

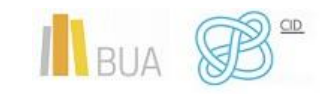

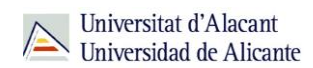

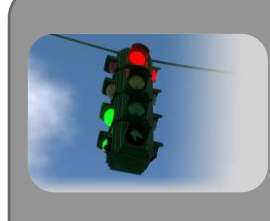

Lo primero será bajarte la última versión existente del paquete latex-beamer disponible en la web del proyecto beamer. También tendrás que bajarte los paquetes pgf y xcolor disponibles en la misma sección de descargas.

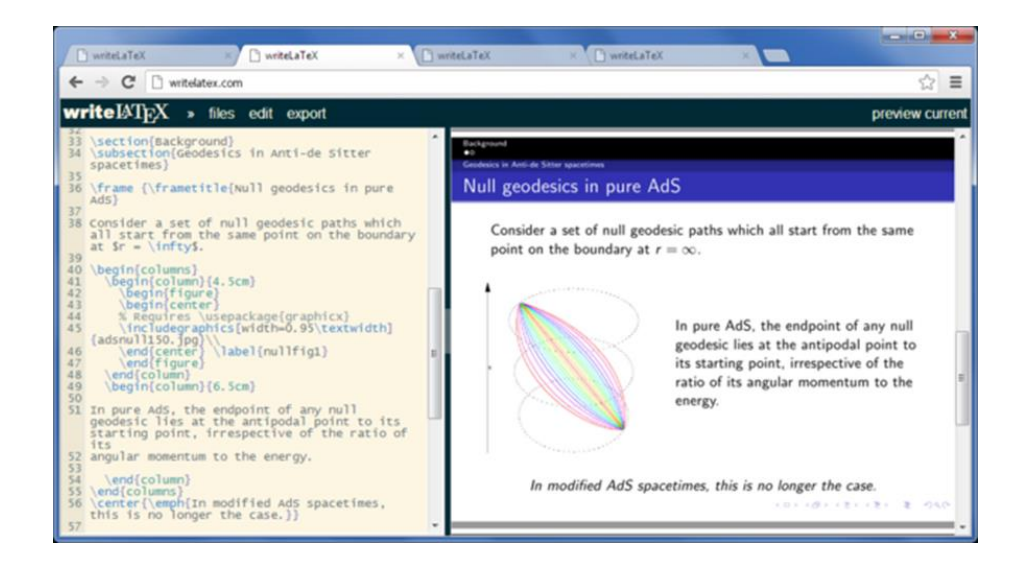

- <span id="page-18-0"></span> Es una clase de documento especialmente diseñado para presentaciones que utilicen recursos LaTeX.
- Requiere necesariamente la compilación a través de **PDFLaTeX**.
- Te permite introducir fórmulas con facilidad y además tienes a tu disposición amplias posibilidades para la animación de diapositivas.
- Tiene todas las ventajas heredadas de LaTeX; separación de contenido y estilo, programable, estándar, ligero, excelente calidad tipográfica, gestión automática de referencias, etc.
- Tienes la posibilidad de crear presentaciones a partir de ficheros fuente TEX, permitiendo la lectura de notas en la presentación.
- La salida final es normalmente un archivo PDF compatible con cualquier visor de este tipo de archivos.

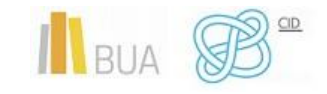

- Los comandos estándar de latex siguen funcionando. **\tableofcontents** seguirá creando una tabla de contenidos, **\section** sigue usándose para crear una estructura en el documento e **itemsize** creará listas.
- Podrás crear fácilmente revestimientos y efectos dinámicos.
- Los **temas** te permitirán cambiar la apariencia de tu presentación según tus propósitos.
- Los temas han sido diseñados para ser usables en la práctica, realizando combinaciones de colores apropiadas.
- Los temas permiten cambiar el aspecto de la presentación de forma rápida.
- Los revestimientos, colores y fuentes usadas en una presentación se pueden alterar fácilmente de forma global y de forma específica para cada elemento.
- Tiene estilos predefinidos elegantes y con herramientas útiles; cabeceras y pies de página informativos, botones de navegación, tablas de contenidos, etc.
- Una forma práctica de empezar con Beamer es utilizar un **template**. El paquete proporciona tres templates comentados y con ejemplos: basta con copiar un template y modificar el contenido.
- Beamer te proporciona casi 30 estilos (themes) predefinidos que especifican:
	- o Los colores utilizados en cada uno de los elementos de la presentación.
	- o El estilo de letra.
	- o El aspecto de las listas y bloques.
	- o El aspecto del cabezal, pie de página, barras de navegación.
- Las figuras (o cualquier cosa) pueden ampliarse utilizando **framezoom**.
- El formato PDF permite definir efectos de transición entre diapositivas.
- Contiene estilos predefinidos elegantes y con herramientas útiles, cabeceras y pies de página informativos, botones de navegación, tablas de contenidos, etc.
- Fácil generación de **overlays** y efectos dinámicos.
- Es de software libre y gratuito, con una amplísima comunidad de soporte.
- Se Instala según el procedimiento habitual para cualquier paquete de LATEX.
- Es un programa recomendable para matemáticas.

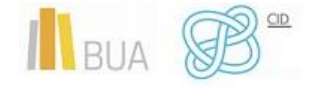

- Los índices se generan automáticamente.
- Tiene una estructura diseñada para ser legible y agradable.
- Permite copiar código directamente de un documento de LaTeX.
- Hay que instalar los paquetes **beamer** y **pgf**. Utiliza otros paquetes como **xcolor**. Si no está instalado deberás hacerlo.
- La forma más rápida de crear tus presentaciones es a partir de una **plantilla**. La plantilla está disponible en la página oficial del proyecto.
- Tienes que descargar la plantilla e ir modificando cosas sobre ella. Debes compilar dos veces para ver el resultado final.
- La presentación empieza con **\documentclass{beamer}.** La información de preámbulo como en documentos normales (usepackage, title, etc.).
- Una presentación está compuesta por cuadros o *frames,* que a su vez generarán una o más diapositivas (slides), en función de si estás usando efectos o no.
- Se puede usar una imagen de fondo para la presentación (muy recomendable que sea semitransparente).
- Puedes generar una diapositiva de título usando el comando **\titlepage**.
- Puedes generar tablas de contenido con el comando **\tableofcontents**.
- La presentación se puede dividir en partes, secciones, subsecciones y subsubsecciones.
- Las secciones y subsecciones se mostrarán en la barra de navegación. Las partes permiten mostrar índices parciales.
- La apariencia de las transparencias se define mediante **temas**

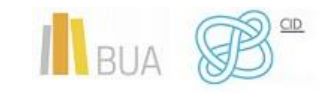

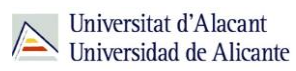

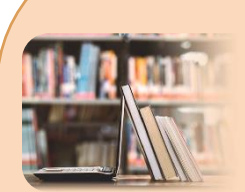

#### **PARA SABER MÁS:**

**MANUALES** <http://metodos.fam.cie.uva.es/~latex/apuntes/apuntes13.pdf> <http://www.uv.es/~famarmu/doc/beamer-adv-uji-slides.pdf> [http://osl.ugr.es/CTAN/macros/latex/contrib/beamer/doc/bea](http://osl.ugr.es/CTAN/macros/latex/contrib/beamer/doc/beameruserguide.pdf) [meruserguide.pdf](http://osl.ugr.es/CTAN/macros/latex/contrib/beamer/doc/beameruserguide.pdf) [http://rua.ua.es/dspace/bitstream/10045/26839/1/Creando](http://rua.ua.es/dspace/bitstream/10045/26839/1/Creando-presentaciones-con-beamer.pdf)[presentaciones-con-beamer.pdf](http://rua.ua.es/dspace/bitstream/10045/26839/1/Creando-presentaciones-con-beamer.pdf) <http://www4.ujaen.es/~jmmoreno/latex/clatex2.pdf> [http://latexlive.files.wordpress.com/2009/04/manual\\_beamer.p](http://latexlive.files.wordpress.com/2009/04/manual_beamer.pdf) [df](http://latexlive.files.wordpress.com/2009/04/manual_beamer.pdf) [https://www.aprendematematicas.org.mx/curso/latex2e-para](https://www.aprendematematicas.org.mx/curso/latex2e-para-principiantes/)[principiantes/](https://www.aprendematematicas.org.mx/curso/latex2e-para-principiantes/) **TUTORIALES** <http://web.mit.edu/rsi/www/pdfs/beamer-tutorial.pdf> <http://www.youtube.com/watch?v=rq7xGecRGNM> <http://www.youtube.com/watch?v=S-i0O69GtjA>

<http://www.youtube.com/watch?v=k0dWa6zEhfY> <http://www.youtube.com/watch?v=XzB8YcuGw4w> <https://www.youtube.com/watch?v=NHx1UAZAuEE> https://www.youtube.com/watch?v=DYZTV1\_GOAA

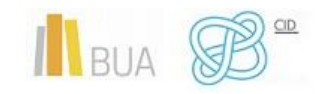

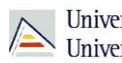

### <span id="page-22-0"></span>**CMAP TOOLS**

Cmaptools es una herramienta para confeccionar esquemas conceptuales. El objetivo del programa consiste en presentar gráficamente conceptos teóricos. Este fin lo lleva a cabo mediante una completa lista de recursos visuales que permiten vincular ideas de diferentes formas. Es un programa libre que funciona correctamente en sistemas operativos Windows, Linux y Mac. Desarrollado por el IHMC (Institute for Human and Machine Cognition) de Florida.

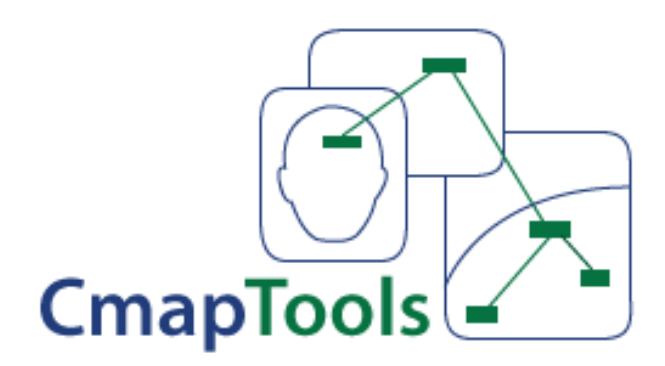

*Cmap Tools* es un software que permite crear, publicar y compartir mapas conceptuales; está basado en el aprendizaje significativo y es una herramienta muy poderosa para que los estudiantes expresen sus conocimientos sobre algún tema y para que los y las docentes se den una idea del nivel de conocimientos de sus estudiantes.

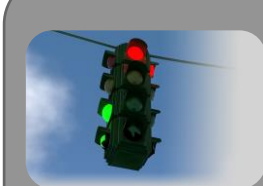

Cmaptools es una herramienta para confeccionar esquemas conceptuales. El objetivo del programa consiste en presentar gráficamente conceptos teóricos. Este fin lo lleva a cabo mediante una completa lista de recursos visuales que permiten vincular ideas de diferentes formas. Es un programa libre que funciona correctamente en sistemas operativos Windows, Linux y Mac. Desarrollado por el IHMC (Institute for Human and Machine Cognition) de Florida.

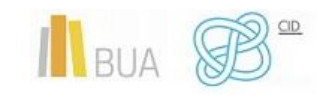

- <span id="page-23-0"></span> Permite crear mapas conceptuales de cualquier tipo y establecer relaciones entre los objetos.
- Comprende una amplia gana de organizadores: Mapas conceptuales, Mapas de ideas, Telarañas, Líneas de tiempo, Cronogramas, Diagramas de flujo, Diagramas Causa-Efecto, Matrices de comparación, etc.
- A los **conceptos** se les puede añadir recursos de audio, vídeo, texto, etc.
- Los **mapas generados** con Cmaptools pueden ser exportados en distintos formatos, como gráfico, PDF o página web.
- Permite el trabajo en colaboración en Internet, de forma que distintas personas pueden, al mismo tiempo, generar un mapa conceptual.
- Tiene la ventaja de que es multiplataforma.
- Es un programa gratuito para los centros educativos, y está traducido a diferentes idiomas, como el español, el gallego, catalán y el euskera.
- Con este software se puede elaborar la información a partir de conceptos y relaciones.
- Puedes enlazar e indexar a cada uno de los conceptos o nodos del mapa prácticamente todo tipo de archivos (imágenes, vídeo texto, sonido, páginas Web documentos, presentaciones, animaciones flash, etc.), y buscar simultáneamente información en Internet y en otros mapas conceptuales, de forma que se obtiene una presentación multimedia.
- Esto permite la navegación por los mapas realizados, lo que los convierte en interactivos.
- También te da la posibilidad de utilizar directamente imágenes como conceptos.
- Potencia el trabajo colaborativo en Internet al ofrecer la posibilidad de compartir mapas utilizando alojamiento Web gratuito para la publicación de los mapas en Internet.
- La persona que crea el mapa se convierte en administrador del mismo y establece los permisos de los demás usuarios y usuarias.
- Esta colaboración se puede realizar de manera síncrona o asíncrona, según convenga.

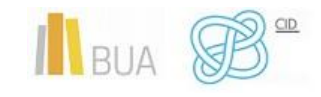

- El CmapTools ofrece un entorno sencillo, formado por dos ventanas fundamentales: la ventana **Vistas** que muestra toda la organización de la herramienta CmapTools y la ventana para la **creación del mapa**.
- Su interfaz gráfica es sencilla, permitiendo una comunicación rápida con el usuario. Posee una barra de menú en la parte superior de las ventanas de vistas y de creación del mapa.
- En la actualidad el programa incorpora un servidor de mapas conceptuales **CmapServer** que se fusiona al CmapTools con el objetivo de automatizar el almacenamiento y organización de los mapas conceptuales.

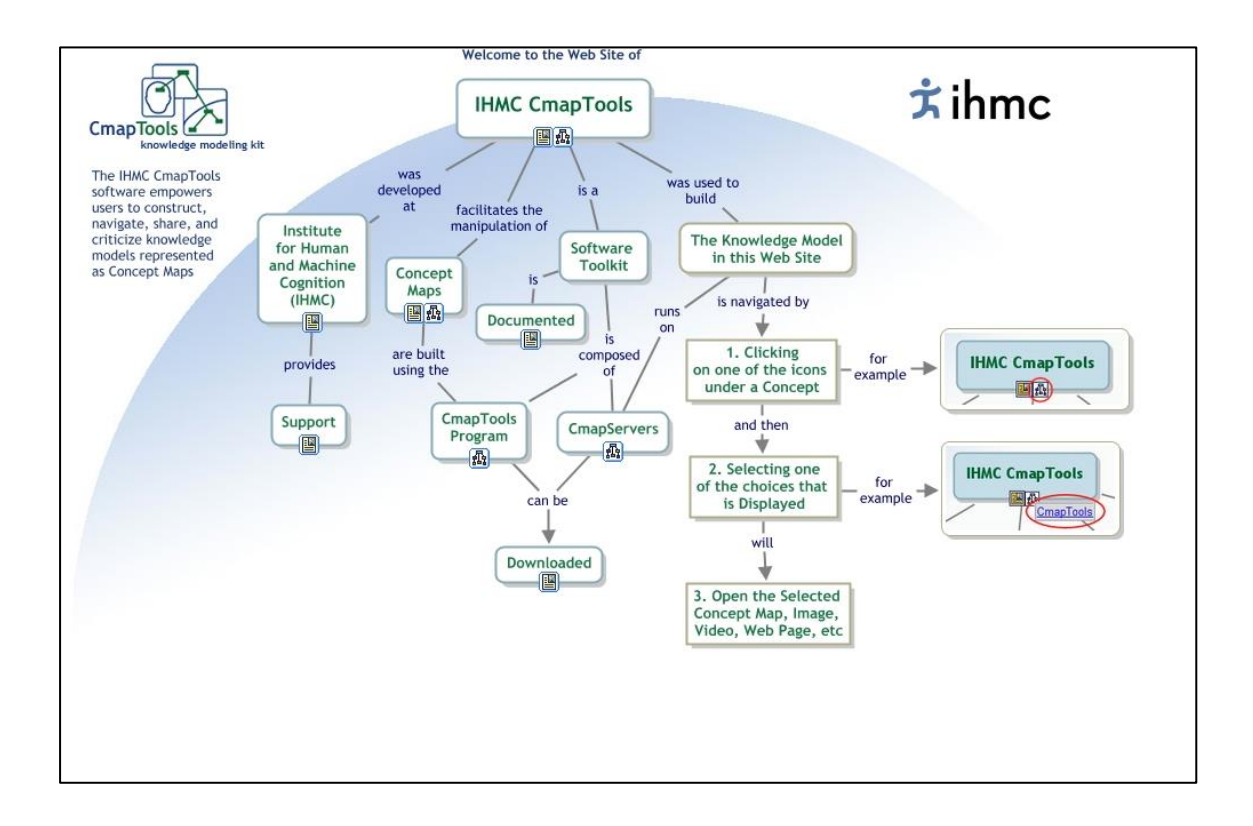

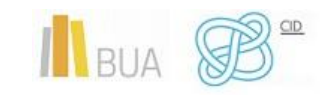

*Programas de presentaciones para tu trabajo de Fin de Grado*

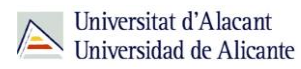

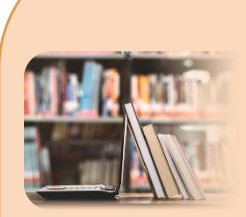

**PARA SABER MÁS:**

**MANUALES** <http://www.eduteka.org/Cmap1.php> [http://magyordonez.wordpress.com/2010/12/11/todo-sobre](http://magyordonez.wordpress.com/2010/12/11/todo-sobre-cmaptools/)[cmaptools/](http://magyordonez.wordpress.com/2010/12/11/todo-sobre-cmaptools/) [http://eduvirtualaprende.blogspot.com.es/p/ventaja-y](http://eduvirtualaprende.blogspot.com.es/p/ventaja-y-desventajas-para-usar-cmap.html)[desventajas-para-usar-cmap.html](http://eduvirtualaprende.blogspot.com.es/p/ventaja-y-desventajas-para-usar-cmap.html) <http://www.eduteka.org/Entrevista22.php> [http://www.iered.org/archivos/Publicaciones\\_Libres/2011\\_Crear](http://www.iered.org/archivos/Publicaciones_Libres/2011_Crear_y_Publicar_con_TIC_en_Escuela/xCapitulos/3-05_Mapas-Conceptuales-con-CmapTools.pdf) y Publicar con TIC en Escuela/xCapitulos/3-05 Mapas-[Conceptuales-con-CmapTools.pdf](http://www.iered.org/archivos/Publicaciones_Libres/2011_Crear_y_Publicar_con_TIC_en_Escuela/xCapitulos/3-05_Mapas-Conceptuales-con-CmapTools.pdf) <https://cmap.ihmc.us/docs/aprende.php> <https://cmap.ihmc.us/documentation-support/>

#### **TUTORIALES**

<https://www.youtube.com/watch?v=GgUvf7koBSE> **<https://www.youtube.com/watch?v=OyLSiiEZb24> [https://www.youtube.com/watch?v=ImikJ3Q\\_fak](https://www.youtube.com/watch?v=ImikJ3Q_fak) <https://www.youtube.com/watch?v=E2x6MOHN3xk> <https://www.youtube.com/watch?v=HTOdHNob3d4>**

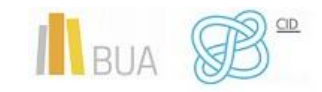